# Streaming SSB Cameras to iPhone/Android

# **Overview**

This document describes how to configure the SwannView application to stream the 5 SSB cameras at KBDU to you mobile device.

## **Setup Instructions**

Download and install the free SwannView application from the Application Store.

#### **Connecting to the SSB Cameras**

When the application is started you should get the Main Viewer Screen.

Your first job is to set up the connection to the SSB shack. Press the Gear icon at the bottom of the screen to get to the Device Manager.

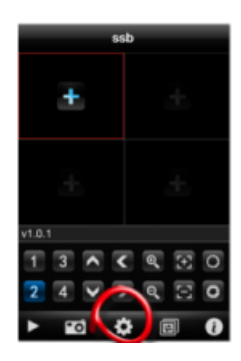

### **Device Configuration**

On the Device Manager Screen that is shown, click the Add button at the top right of the screen to add a reference to the SSB cameras.

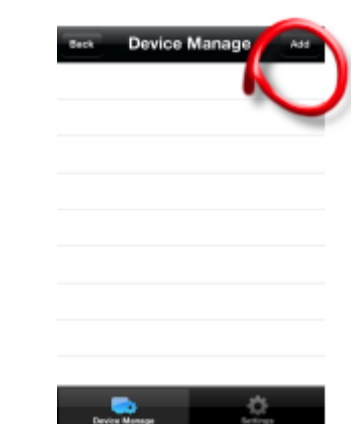

Enter the following details to make the connection to the cameras.

The address is *ssbshack.no-ip.org*

The port is *18004*

The user id and password is *mobile*

Note that there is no @ sign in the address field it's a .

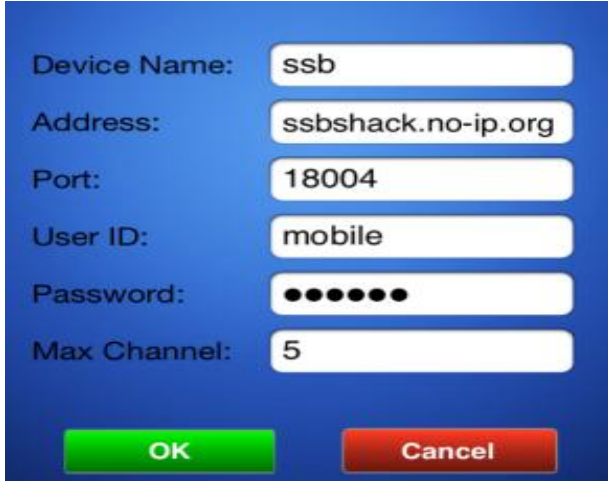

#### **Camera Channel Setup**

Press OK, followed by Back to return to the main viewing screen.

Press one of the four viewer rectangles and it should be highlighted with a red border.

If a + sign does not appear in the center of the viewer rectangle, you may need to mess with the (stop) button at the bottom left hand corner of the screen till it turns to a square, then you can get the red border.

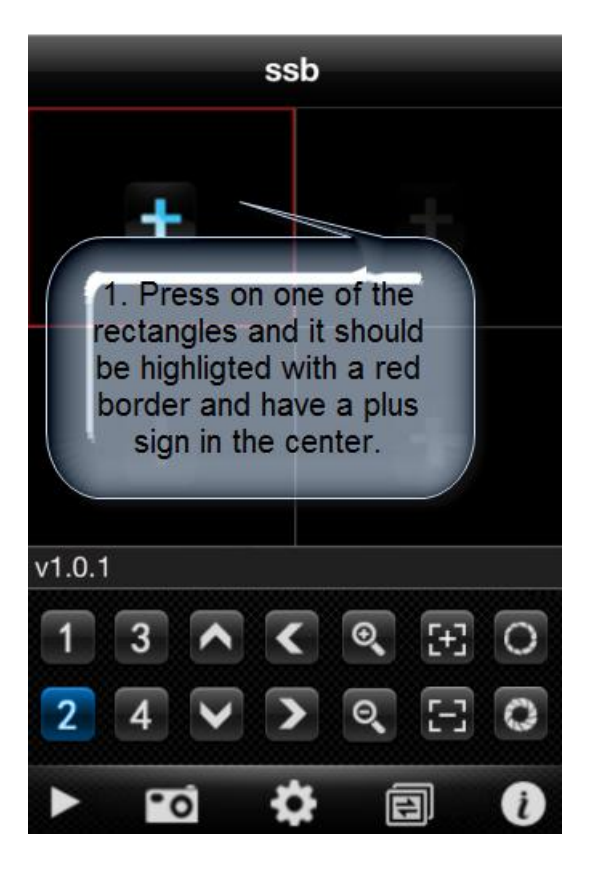

After pressing the plus sign and you will be taken to a Device List. Open up the SSB device, by pressing the down arrow, and you will be presented with a list of five channels which you can assign to the selected Main Viewer screen area.

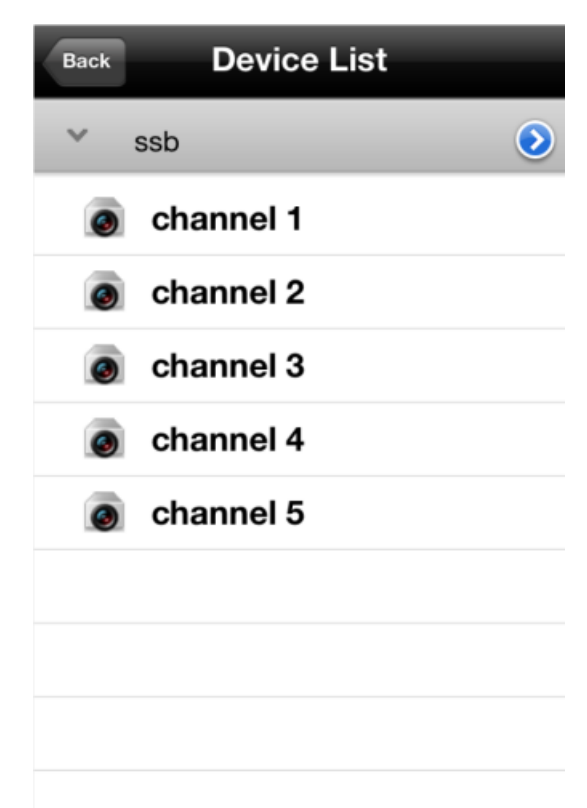

After selecting one of the camera channels, you will be returned to the main viewing screen. After a few seconds you should see the live feed for the channel you selected.

You can repeat this process to assign other cameras to the 3 remaining rectangular viewers.

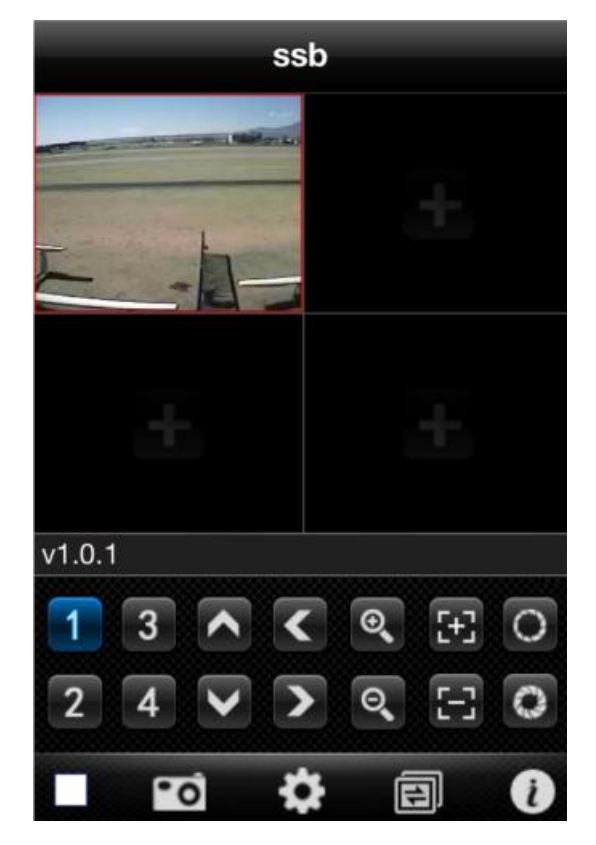

### **Other Viewer Features**

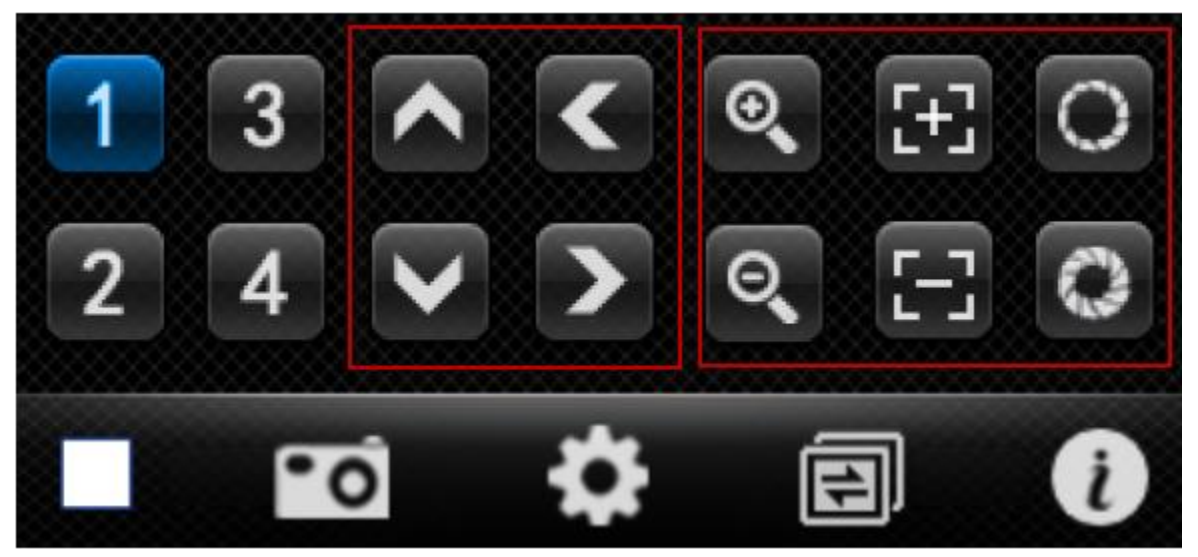

The square button in the bottom left hand corner starts/stops the feed for the active viewer. You may need to stop the feed to assign a new channel.

The arrow keys are used to control the steerable camera. This is currently inactive.

The six buttons on the right are inactive as they are used to control features our system does not have.

#### **Other Resources**

<http://www.swann.com/s/products/swannview>

[http://www.swann.com/images/phones/SwannView\\_Manual\\_for\\_iPhone\\_v1.5.pdf](http://www.swann.com/images/phones/SwannView_Manual_for_iPhone_v1.5.pdf)

[http://www.swann.com/images/phones/SwannView\\_Manual\\_for\\_Android\\_v1.pdf](http://www.swann.com/images/phones/SwannView_Manual_for_Android_v1.pdf)